## **DRGR UPLOAD SCREEN FLOW**

Starting in Release 7.7, grantee users will be able to set up vouchers and populate QPR activity profiles using uploads.

**VOUCHER** Grantee users with create voucher rights are allowed use the upload function to set up vouchers with multiple activities with different grants and fund types rather than having to manually input them one by one in the Create Voucher – Page 1 and 2 screens as DRGR requires currently. The system also provides support to create standardized templates for grantees to enter this information so that they are not forced to enter data manually at the activity level.

**QPR** Grantee users are allowed to upload multiple activity records for each set of screens rather than having to manually input them one by one as DRGR requires currently. The system also provides support to create standardized templates for grantees to enter this information so that they are not forced to enter data manually at the activity level. This opens the possibility that grantees can distribute these templates to the other agencies they fund for reporting purposes. They can then assemble these files for uploading.

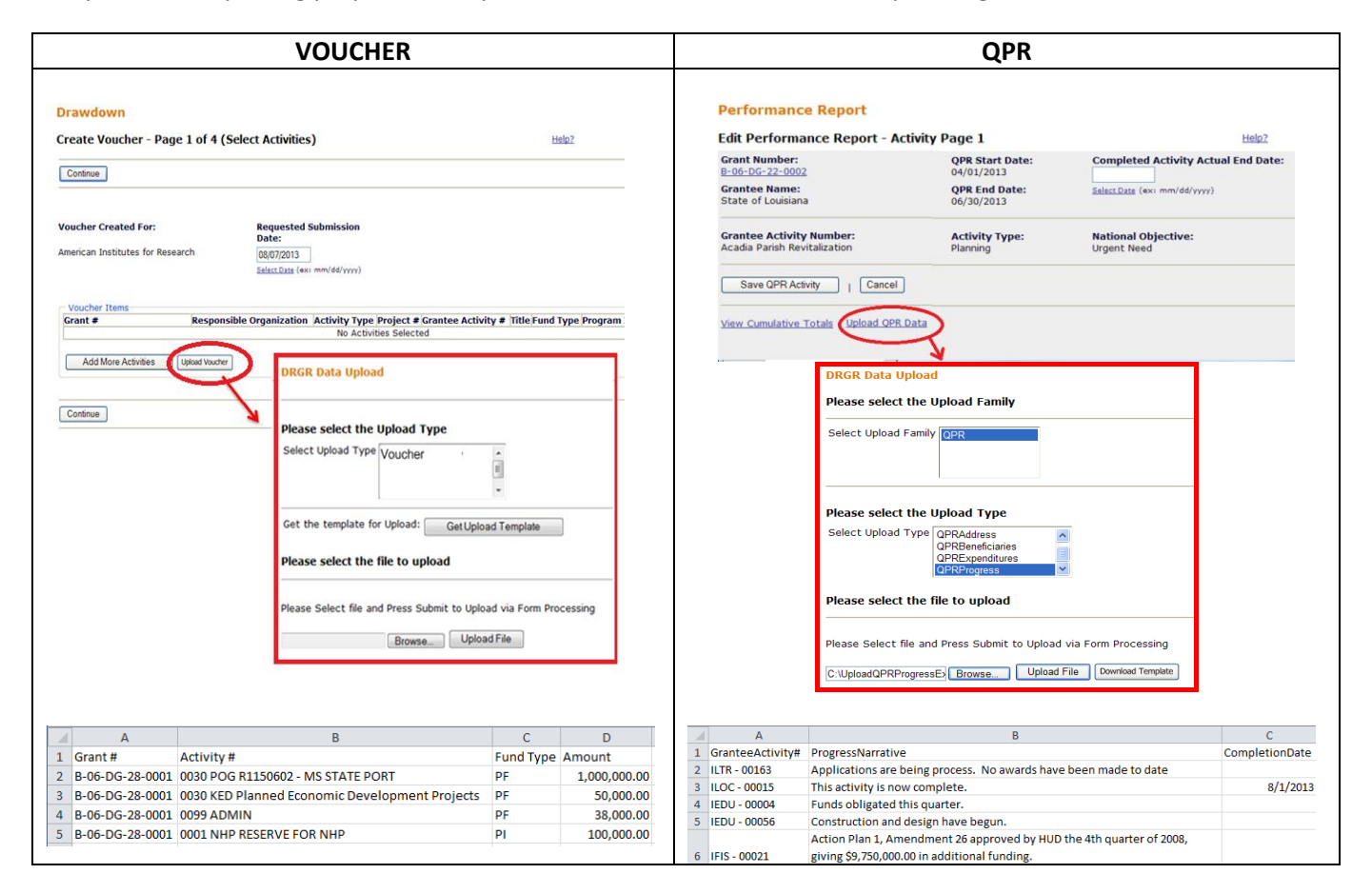

Grantees can either upload data from their own system or use download templates to pull data out of DRGR that includes values for activity #s and other reference data related to the downloads.

## **DRGR UPLOAD TEMPLATE – COLUMNS AND SAMPLE MEASURE VALUES**

Each of the DRGR Uploads under Release 7.7 must be in CSV format only. Uploads must also have columns in the exact order below for uploads to be successfully processed with exact column names as well. Data must also match DRGR values for performance measure and category and must match DRGR data records for any data input by grantees. If users are not sure about the data sets they have entered, they can use the DOWNLOAD TEMPLATE function.

DRGR has download templates available for each upload function and grantees are encouraged to use these to either create uploads or to use to pull DRGR activity # and responsible organization names for use in local systems that might be used for uploads. Download templates have additional reference data in the right hand columns to help grantees do analysis and quality control for uploads. This information might include budgets and projected accomplishments. All extra columns from download templates must be deleted before any files are uploaded.

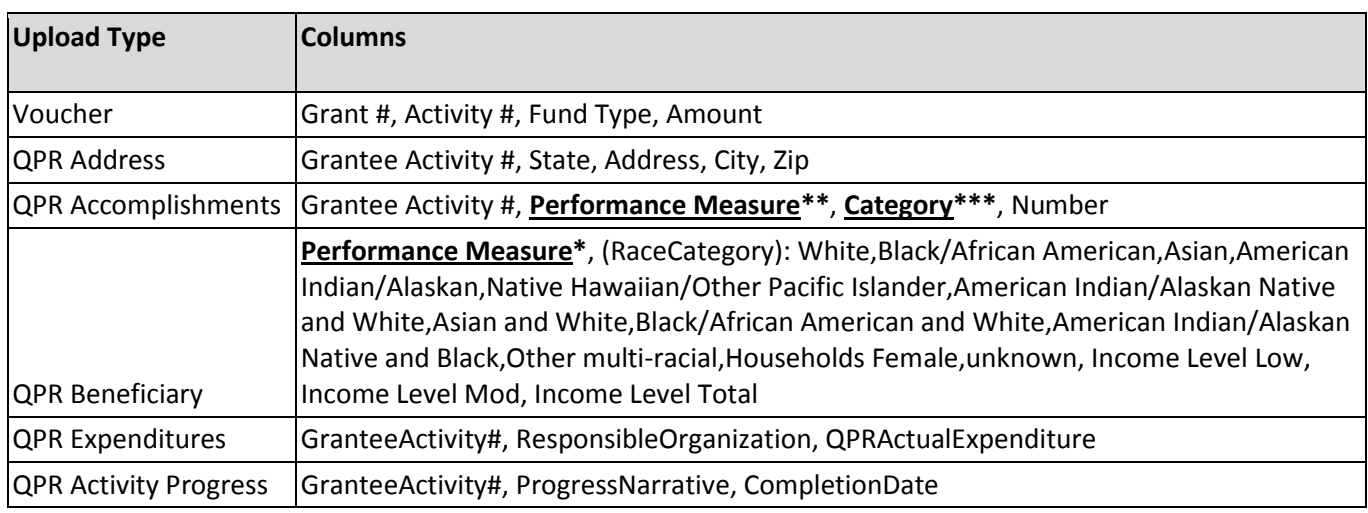

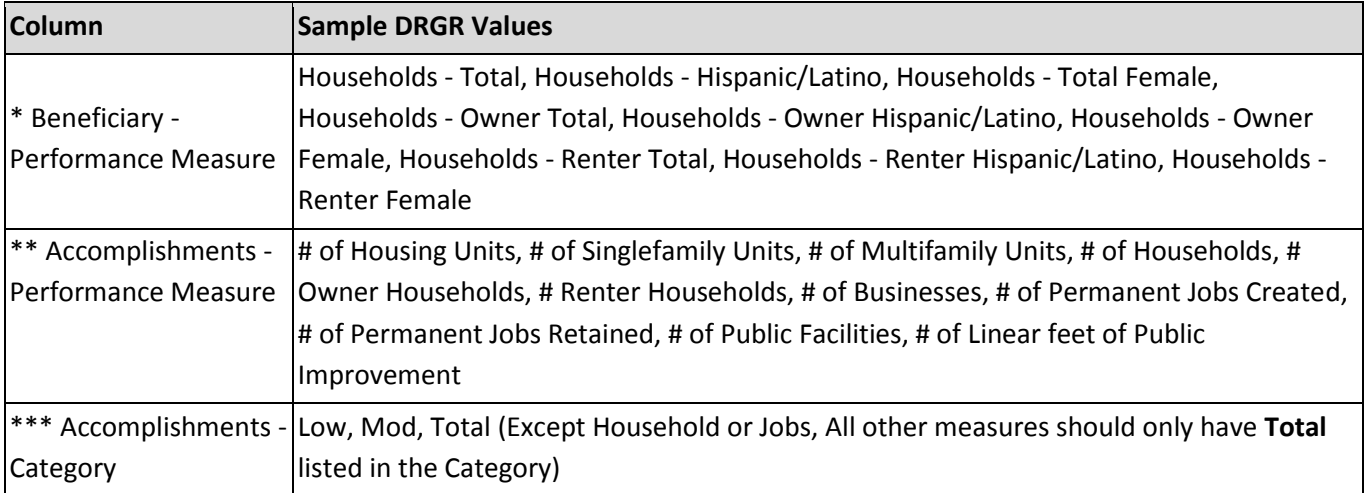